## 知 ACG1000实现部分终端禁止访问部分网站(ACG在网关上层)

[ACG1000](https://zhiliao.h3c.com/questions/catesDis/424) **[薛佳宇](https://zhiliao.h3c.com/User/other/162312)** 2023-03-11 发表

组网及说明

一、拓扑

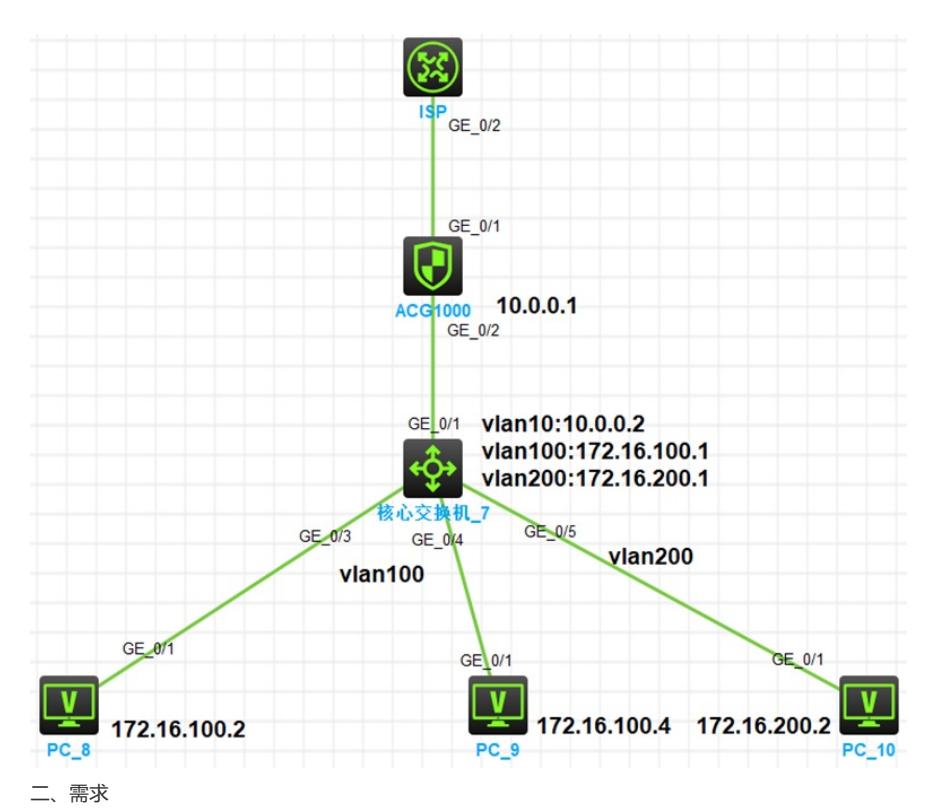

内网网关在核心交换机,ACG1000设备作为出口。要求内网网段vlan100中终端PC1 172.16.100. 4(8c-16-45-5d-88-e6)不能访问淘宝和斗鱼,其他网站不做限制,其他终端不做限制。

- 三、配置思路
	- (1)方法一:使用终端mac地址控制

1、ACG设备在终端网关设备上层,因此默认情况下ACG1000设备无法学习到终端的真实mac地 址,如果需要通过mac地址来控制则需要在ACG上配置SNMP同步(跨三层mac学习)。

- 2、为了配合ACG设备完成SNMP同步,需要在核心交换机配置SNMP。
- 3、acg创建本地用户,绑定终端真实mac地址8c-16-45-5d-88-e6
- 4、配置URL对象组,包含禁止访问的域名
- 5、配置IPV4控制策略,匹配上述用户,通过URL过滤模块进行控制,其他终端可配置控制策略
- 放行, 或配置控制策略默认动作为允许

(2)方法二:使用终端ip地址控制(可以不配置SNMP同步)

- 1、配置URL对象组,包含禁止访问的域名
- 2、配置IPV4控制策略,源地址匹配包含要限制的IP的IP地址对象组,通过URL过滤模块进行控
- 制,其他终端可配置控制策略放行,或配置控制策略默认动作为允许

配置步骤

四、配置步骤

## (1) 方法一:使用终端mac地址控制

- 1、核心交换机配置基础网络及SNMP, ACG配置基础网络。仅列举交换机snmp配置:
	- #
	- snmp-agent
	- snmp-agent community read acg snmp-agent sys-info version all
	- #
- 2、ACG设备配置SNMP同步
	-

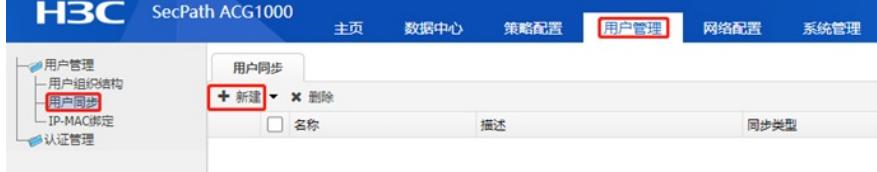

SNMP 同步

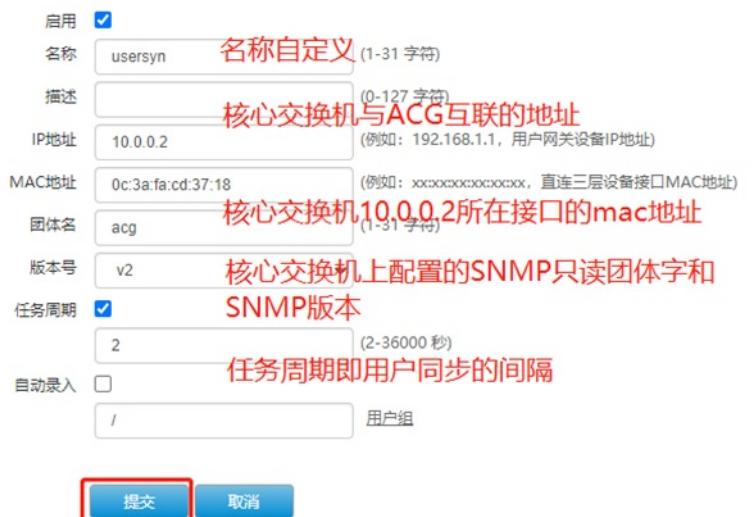

3、ACG针对上述终端添加本地用户,名为url控制,绑定终端mac地址

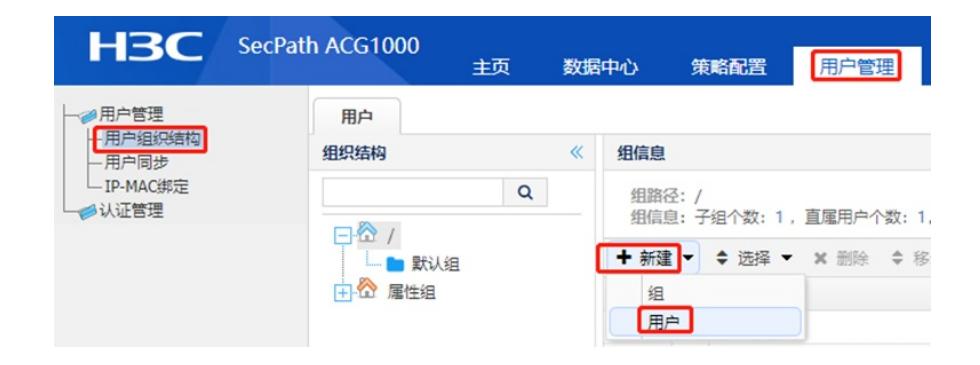

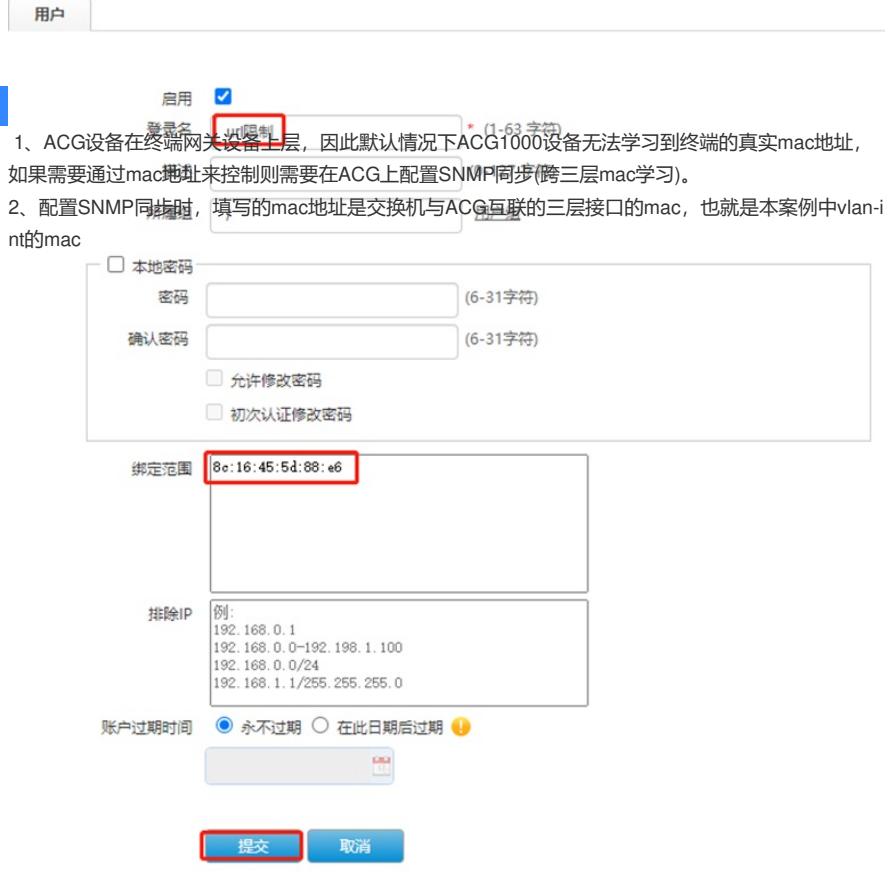

4、配置URL对象组,包含禁止访问的域名

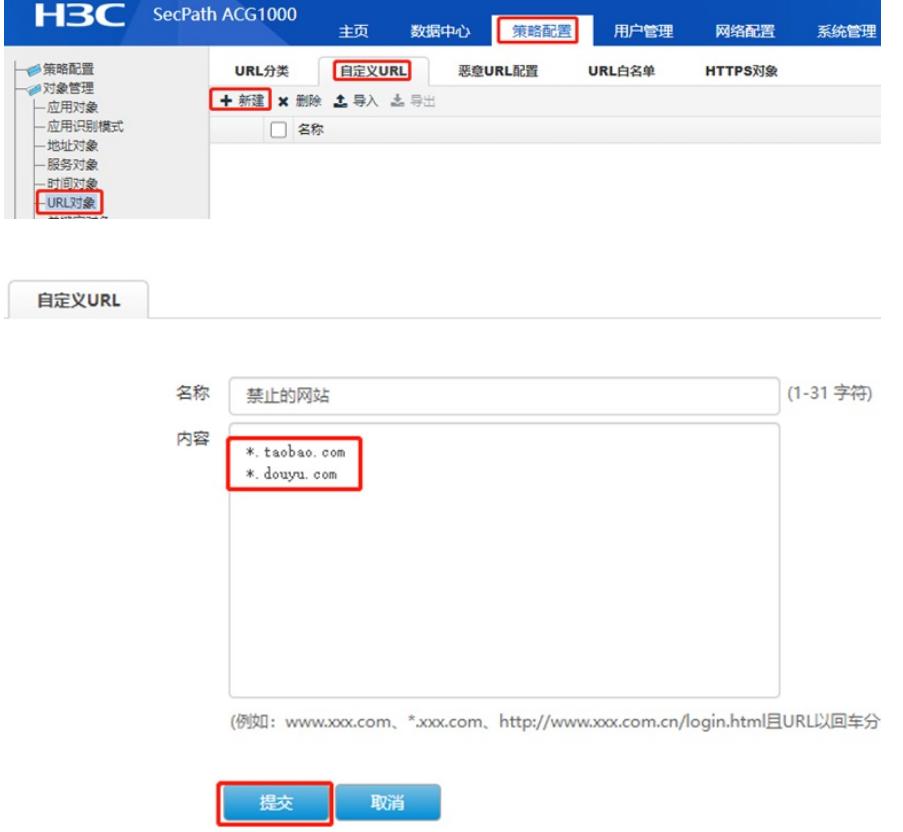

5、ACG设备配置控制策略,匹配条件中选中用户"URL限制",随后URL过滤模块中创建一条规则:访 问"禁止的网站"为拒绝。

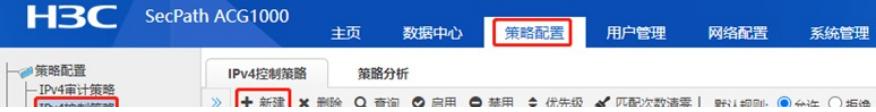